# Dell Update Packages 版本 7.2 用户指南

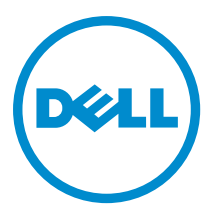

# <span id="page-1-0"></span>注、小心和警告 ■ 注: "注"表示可以帮助您更好地使用计算机的重要信息。 小心: "小心"表示可能会损坏硬件或导致数据丢失,并说明如何避免此类问题。 警告: "警告"表示可能会造成财产损失、人身伤害甚至死亡。

#### **©** 2012 Dell Inc.

本文中使用的商标:Dell™、Dell 徽标、Dell Boomi™、Dell Precision ™、OptiPlex™、Latitude™、PowerEdge™、PowerVault™、 PowerConnect™、OpenManage™、EqualLogic™、Compellent™、KACE™、FlexAddress™、Force10™ 和 Vostro™ 是 Dell 公司的商标。 Intel®、Pentium®、Xeon®、Core® 和 Celeron® 是 Intel 公司在美国和其他国家/地区的注册商标。AMD® 是 Advanced Micro Devices 公司的注册商标,AMD Opteron™、AMD Phenom™ 和 AMD Sempron™ 是 AMD (Advanced Micro Devices) 公司的商标。 Microsoft®、Windows®、Windows Server®、Internet Explorer®、MS-DOS®、Windows Vista® 和 Active Directory® 是微软公司在 美国和/或其他国家/地区的商标或注册商标。Red Hat® 和 Red Hat® Enterprise Linux® 是 Red Hat 公司在美国和/或其他国家/地区 的注册商标。Novell® 和 SUSE® 是 Novell 公司在美国和其他国家/地区的注册商标。Oracle® 是 Oracle 公司和/或其关联公司的 注册商标。Citrix®、Xen®、XenServer® 和 XenMotion® 是 Citrix Systems 公司在美国和/或其他国家/地区的注册商标或商标。 VMware®、Virtual SMP®、vMotion®、vCenter® 和 vSphere® 是 VMware 公司在美国或其他国家/地区的注册商标或商标。IBM® 是国际商用机器公司的注册商标。

2012 - 12

Rev. A00

# 目录

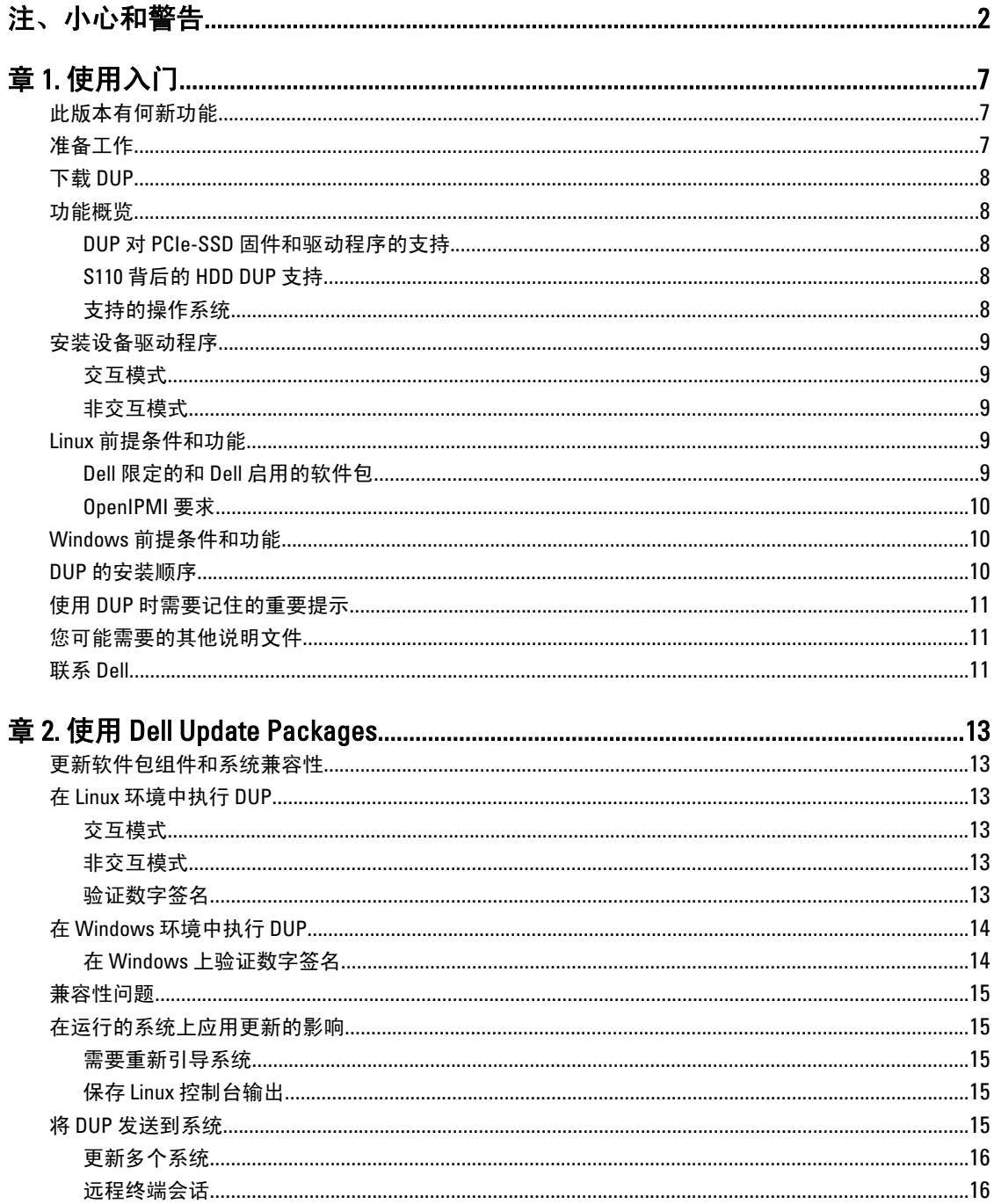

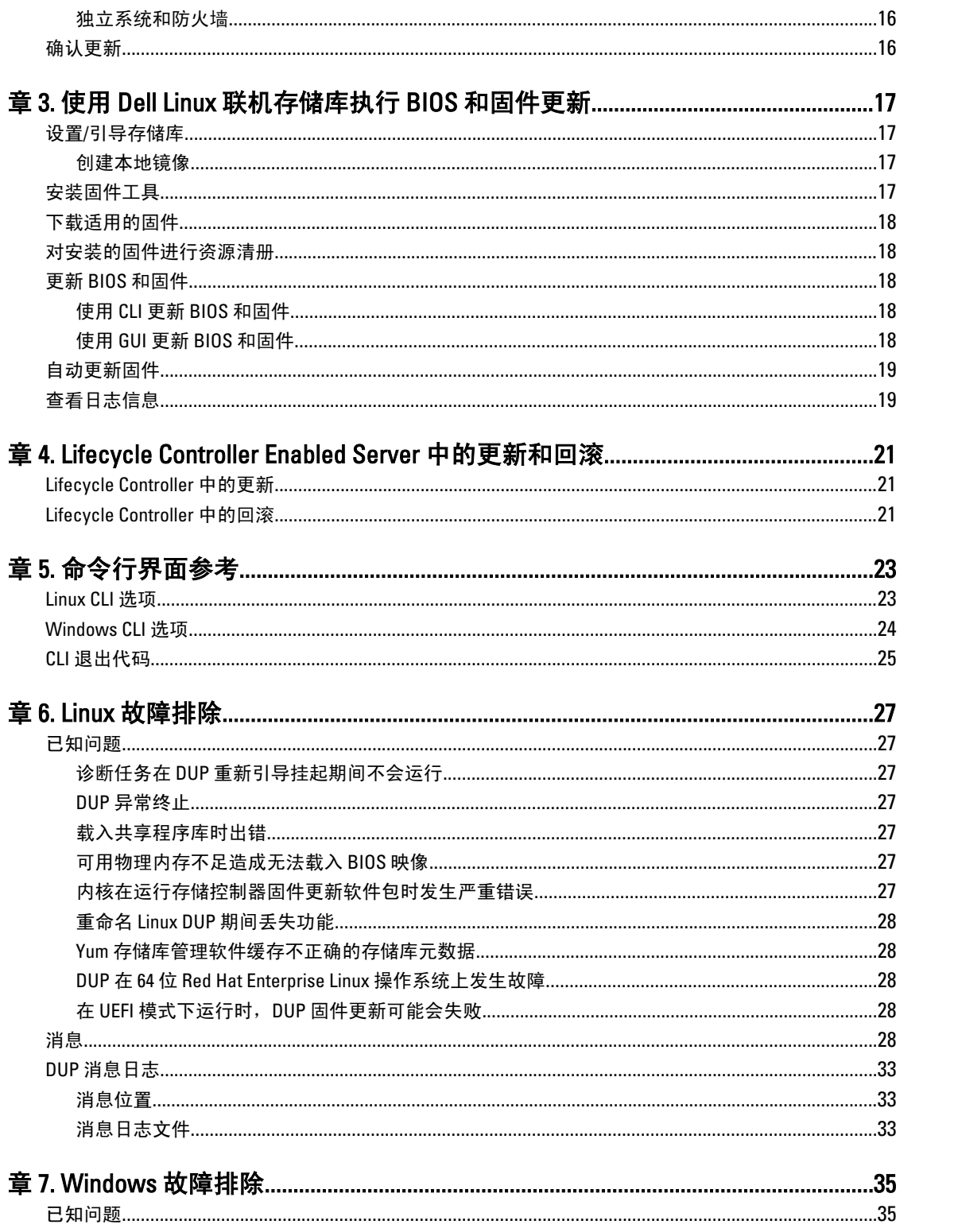

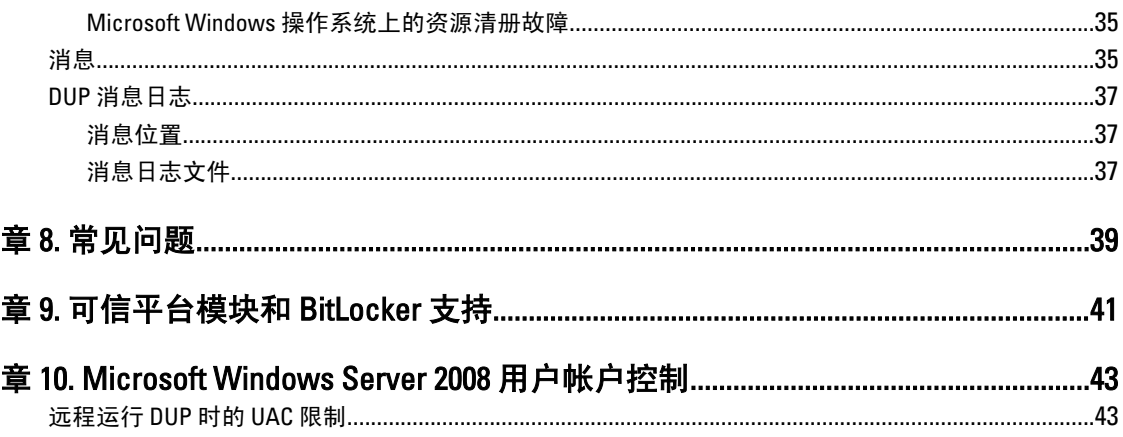

# <span id="page-6-0"></span>使用入门

Dell 更新软件包(DUP)是标准软件包格式的独立可执行文件,可更新系统上的单个软件元素。 DUP 可用于以下软件组件:

- System BIOS(系统 BIOS)
- 系统固件,也称作嵌入式系统管理(ESM)固件
- 网络固件和驱动程序
- 远程访问控制器(RAC)固件
- RAID 控制器固件和设备驱动程序
- SWRAID 3.0 (S110) 驱动程序

使用 DUP 可以同时更新各种系统组件,并将脚本应用于多组类似的 Dell 系统,以便将系统组件升级到相同的 版本级别。

使用 DUP 可以:

- 使用交互式命令行界面(CLI)将单独的更新应用到系统。
- 在交互和非交互模式下安装设备驱动程序
- 使用借助 CLI 功能编写的由非交互命令组成的脚本,在系统上执行多项更新。
- 利用操作系统的计划和软件分发公用程序将更新远程应用到任意数量的系统。

## 此版本有何新功能

- 为此版本添加新的 HDD 支持,诸如:
	- Hitachi Mars K 固件 M2D4
	- Hitachi Cobra E 固件 N2B4
	- Toshiba Mustang 固件 DCAA
	- Toshiba AL12SX 固件 DB04
	- Toshiba AL12SE 固件 DA09
	- Western Digital Sirius 固件 D1S4
- 通过将 Dell Update Package 与 Microsoft Windows Server 2012 Cluster Aware Update 集成来更新 Dell 服务 器。有关更多信息,请参阅 http://en.community.dell.com/techcenter/extras/m/white\_papers/20217029.aspx

# 准备工作

在安装和使用 DUP 之前,请确保:

- DUP 支持系统和操作系统。请参[阅支持的操作系统](#page-7-0)了解更多信息。
- 您具有管理员权限。

1

# <span id="page-7-0"></span>下载 DUP

可从 support.dell.com 下载 DUP。

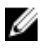

注: Dell OpenManage Server Update Utility DVD 的存储库文件夹中也包含 DUP, 以及 Catalog.xml (包含有关 Windows 和 Linux DUP 的信息)和 DellSoftwareBundleReport.html 文件。

### 从 support.dell.com 下载 DUP:

- 1. 登录 support.dell.com 并选择 Support for Enterprise IT (企业 IT 支持)。
- 2. 选择 Drivers and Downloads(驱动程序和下载)。
- 3. 输入服务标签或选择产品型号。
	- 注: 如果输入服务标签, 则无需选择产品系列、产品线等。
- 4. 选择产品系列和产品线。
- 5. 选择操作系统、语言、类别和更新重要性。 此时将显示所有适用更新的列表。
- 6. 单击 Download (下载)。
- 7. 要完成文件下载,请按照屏幕上的说明操作。
- 2 注: 您还可以从 File Title (文件标题) 列通过选择 DUP 的文件格式并单击以下载不同的文件格式。如果要 下载多种文件类型,必须一次下载一种类型。
- 注: 您还可以使用 Dell Repository Manager 下载一个或一组 DUP。有关详细信息, 请参阅 DRM 用户指南。

# 功能概览

本节提供 Dell 更新软件包 (DUP) 支持的功能的简要说明。

### DUP 对 PCIe-SSD 固件和驱动程序的支持

Dell PowerEdge Express Flash Peripheral Component Interconnect Express (PCIe) 固态设备 (SSD) 是一种高性能存储 设备,适用于要求低延迟、较高的每秒输入输出操作数 (IOPS) 和企业级存储可靠性和维护保养方便性的解决方 案。Dell PowerEdge Express Flash PCIe SSD 基于使用高速 PCIe 2.0 兼容接口的单层单元 (SLC) NAND 闪存技术。 高速 PCIe 2.0 兼容接口有助于改善 I/O 绑定解决方案的性能。

■ 注: 在 RHEL5\_x64 和 SLES10\_x64 位操作系统上, 不支持 PCIe-SSD 设备的固件更新。

### S110 背后的 HDD DUP 支持

支持联机固件更新的 HDD 可在连接到 H200、H300、SAS5、SAS6、PERC5、PERC6、H7xx 和 H8xx 服务器时进行 更新。通过该新功能,支持联机固件更新的 HDD 还可以在连接到 S110 时进行更新。

### 支持的操作系统

对于 Windows

- Microsoft Windows Server 2012 标准版、企业版、数据中心版和 Foundation x64 版
- Microsoft Windows Server 2008 SP2 标准版、企业版和数据中心 x86 版
- Microsoft Windows Server 2008 SP2 标准版、企业版和数据中心 x64 版
- <span id="page-8-0"></span>• Microsoft Windows Server 2008 R2 标准版、企业版和数据中心 x64 版 (含 SP1)
- Microsoft Windows Server 2008 R2 SP1 HPC 版
- Microsoft Windows Server 2008 R2 标准版、企业版和数据中心 x64 版(含 SP2)
- Microsoft Windows Server 2008 Core 标准版、企业版和 数据中心版 (x64)(含 SP2)
- Microsoft Windows Essential Business Server 2008 标准版和高级版(含 SP1)
- Microsoft Windows Small Business Server 2011 标准版和高级版
- Microsoft Windows Storage Server 2008 R2 Express、Workgroup、标准版和企业版
- Microsoft Windows Small Business Server 2011 Essentials
- Microsoft Windows Storage Server 2008 基本版、 Workgroup、标准版和企业版
- Microsoft Hyper-V R2 和 Windows Server 2008 (含 Hyper-V 角色 R2)

对于 Linux

- Red Hat Enterprise Linux 5.8 x86
- Red Hat Enterprise Linux 5.8 x86\_64
- Red Hat Enterprise Linux 6.3 服务器 (64 位)
- SUSE Linux Enterprise Server 10 SP4 x86\_64
- SUSE Linux Enterprise Server 11 SP2 x86\_64
- VMware ESX Server 版本 4.1 更新 3
- Citrix Xen Server 6.1

# 安装设备驱动程序

DUP 更新 BIOS、固件、驱动程序和应用程序。如果系统中不存在设备驱动程序,DUP 可以刷新驱动程序的安 装。只要支持的硬件存在,您就可以安装驱动程序。

### 交互模式

在交互模式下,如果全新安装适用,DUP 会显示安装驱动程序及软件包版本的信息。单击 Yes(是) 安装该软 件包。安装结果在**DUP [消息日志](#page-32-0)中记录。** 

### 非交互模式

全新安装适用时,执行带 /s 开关的 DUP 时将安装驱动程序。

例如, packagename.exe /s 和 packagename.exe /s /r 将执行驱动程序 DUP 的全新安装。

注: 并非所有驱动程序 DUP 都支持全新安装。有关不支持全新安装的驱动程序的列表,请参阅"适用于 Ø Microsoft Windows 操作系统的 Dell 更新软件包"自述文件。

# Linux 前提条件和功能

本节列出 Linux 操作系统的所有前提条件和功能。

### Dell 限定的和 Dell 启用的软件包

安装 DUP 之前,请阅读联机和下载软件包中提供的信息。确保所选的更新必需且适用于系统。您可能还需要 完成以下部分或全部步骤:

- <span id="page-9-0"></span>• 添加软件包文件名的可执行权限。键入以下命令: chmod +x packagename.bin
- 验证软件包满足执行更新的前提条件。要执行检查,请键入以下命令: Jpackagename.bin -c
- 使用以下方法之一执行更新。第一种方法称为单一更新方法。在这种方法中,在交互模式下从命令行 运行 DUP 以执行更新。另一种方法称为脚本方法。如果要在非交互模式下从脚本运行一个或多个更 新,请使用此方法。

### OpenIPMI 要求

某些 DUP 可能需要在系统上安装最新的 OpenIPMI Linux 设备驱动程序。如果安装过程中提示您获取最新驱动程 序,请访问 dell.com/support/manuals 或从 Linux 支持网站下载最新驱动程序。

Ø

注: 有关相关性和在 Dell 提供的嵌入式 Linux 环境和自定义嵌入式 Linux 环境中运行 DUP 的信息, 以及所需 文件和工具的信息,请参阅 dell.com/support/manuals. 上的 Dell OpenManage 部署工具包用户指南。

**卷 注: 所需的最低内核版本为 2.6.9-42。** 

### Windows 前提条件和功能

安装 DUP 之前,请阅读联机和下载软件包中提供的信息。确保所选更新必需且适用于系统。您可能还需要完 成以下部分或全部步骤:

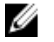

注: 在目标系统上运行 DUP Check (检查)选远确保系统满足执行更新的前提条件。要从 CLI 运行检查,请 键入以下命令:

#### packagename.exe /c /s

要从 GUI 运行检查,请执行以下步骤:

- 1. 双击下载 DUP 的 .exe 文件。
- 2. 在 GUI 的滚动文本窗口中阅读有关更新的信息。 在从 CLI 或 GUI 运行检查选项之后,您可以查看日志结果。早于 DUP 7.2 框架的较旧版本的日志文件的默 认路径为 %SystemDrive%\dell\updatepackage\log DUP 7.2 框架以后的日志文件的路径为: Windows2003 : %SystemDrive%\Documents and Settings\All Users\Application Data\Dell\UpdatePackage\log

Windows 2008 和 2012 : %SystemDrive%\Program Data\Dell\UpdatePackage\log.

- 3. 确定目标系统是否满足兼容性要求。
- 4. 有关详细信息,请参阅《Dell OpenManage 传统兼容性指南》、"Dell 系统软件支持值表"和[您可能需要](#page-10-0) [的其他说明文件。](#page-10-0)
- 5. 创建一个用于执行更新的目录结构。
- 6. 确定用于执行更新的方法。第一种方法称为单一更新方法。在这种方法中,在交互模式下从命令行运行 DUP 以执行更新。另一种方法称为脚本方法。如果要在非交互模式下从脚本运行一个或多个更新,请使 用此方法。

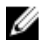

注: 还可以在 Dell OpenManage Server Update Utility DVD 上的存储库中找到适用于 Windows 的 DUP, 该 DVD 包含 Dell 系统的更新 BIOS、驱动程序和固件组件。

## DUP 的安装顺序

如果您安装多个 DUP,请在最后安装需要重新引导的更新。有关推荐的安装顺序,请参阅下表。

#### <span id="page-10-0"></span>表. 1: Update Package: 推荐的安装顺序

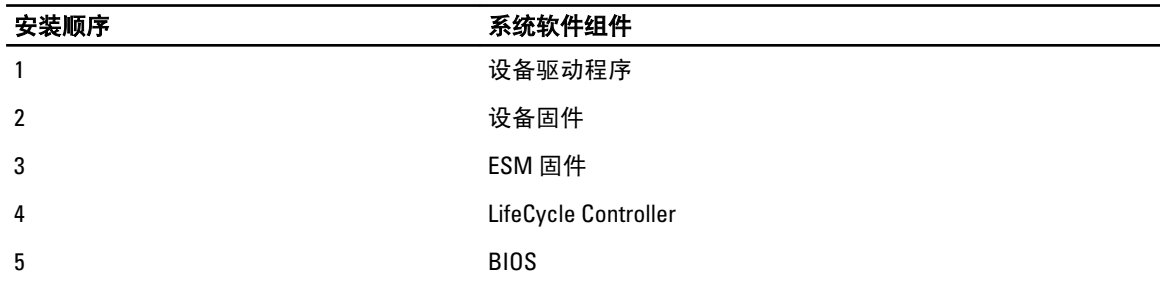

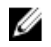

**24 注:** 如果您更新了 BIOS、电源设备固件、PERC 固件、SAS 扩展器固件、PCIeSSD 固件、Intel、QLogic 和 Broadcom 固件, 对组件的更改仅当您重新引导系统后才会生效。

■ 注: 要确保只进行一次重新引导,必须在 BIOS 更新前安装 ESM 固件更新。

## 使用 DUP 时需要记住的重要提示

- 执行任何更新前应准备好修复磁盘。
- 下载当前安装版本的驱动程序、BIOS 和固件,以便做好备份计划,防止出现任何问题。
- 确保将操作系统文件或系统配置文件的备份保存在所更新系统以外的系统上。
- 确保更新由系统管理员规划和执行,因为系统管理员知道哪些应用程序会受到影响。
- 更新所有系统之前,应先在一个不太重要的系统上执行升级以测试更新的效果。
- 执行 DUP 时不要运行其他应用程序。
- 请勿在正在执行更新时关闭系统。
- 确保在执行 BIOS 更新后能够不断电重新引导系统。
- 在 DUP 执行正在进行时,请勿关闭任何用来执行 DUP CLI 执行的终端控制台窗口。

# 您可能需要的其他说明文件

要访问其他说明文件,请转至 dell.com/support/manuals 并选择产品或使用 Dell Systems Management Tools and Documentation DVD 上的直接链接。

• Dell OpenManage *传统兼容性指南* 

**24 注: 不**必在系统上安装 Dell OpenManage Server Administrator 就可以运行 DUP。

- Dell OpenManage Server Update Utility User's Guide (Dell OpenManage Server Update Utility 用户指南)
- Dell OpenManage 部署工具包 (DTK) 用户指南
- Dell OpenManage IT Assistant 用户指南
- Dell 系统软件支持值表
- 词汇表
- Dell Repository Manager 用户指南
- 从 linux.dell.com/dkms/manpage.html 提供的 DKMS 手册页

# 联系 Dell

■ 注: 如果没有活动的 Internet 连接, 您可以在购货发票、装箱单、帐单或 Dell 产品目录上查找联系信息。

Dell 提供了若干联机及电话支持和服务选项。服务会因所在国家和地区以及产品的不同而有所差异,您所在的 地区可能不提供某些服务。如要联系 Dell 解决有关销售、技术支持或客户服务问题:

- 1. 请访问 www.dell.com/support。
- 2. 选择您的支持类别。
- 3. 在页面顶部的"Choose a Country/Region"(选择国家/地区)下拉式菜单中,确认您所在的国家或地区。
- 4. 根据您的需要,选择相应的服务或支持链接。

# <span id="page-12-0"></span>使用 Dell Update Packages

Dell 提供许多协助来帮助您确定系统是否需要更新。您可以从 dell.com/support/manuals 下载 DUP。有关更多信 息,请参阅[下载](#page-7-0) DUP。

 $\mathbb{Z}$  注: DUP 当前并不支持所有设备类型。在将来的版本中, DUP 将在更多设备上可用。

### 更新软件包组件和系统兼容性

您可以运行 DUP 并阅读摘要信息。我们提供此信息以帮助您确定更新是否适用于系统和特定的环境。

## 在 Linux 环境中执行 DUP

可以在两种模式下从控制台运行 DUP:

- 交互
- 非交互

### 交互模式

在交互模式中,您发出一条命令,界面会提示您继续执行该命令的权限。当您以交互方式执行软件包时,它首 先显示软件包版本注释的可滚动视图。您可查看这些版本注释,然后再继续执行软件包。 DUP 可从连接到目标系统的本地控制台或通过使用远程 shell (例如 ssh) 从管理员的工作站执行。一旦软件包 传送到目标系统,管理员即可以最简单的方式执行软件包,方法是从工作目录键入 ./packagename.bin, 其中 packagename 是型号和组件特定的软件包的名称。此语法假设 .bin 文件有相应的权限设置并且由具有 root 权限 的用户帐户执行更新。一旦进行后,DUP 会将其进度和状态传回控制台 (stdout) 并将其活动记录到 /var/log/ messages。

### 非交互模式

非交互模式在执行脚本将 DUP 应用到多个系统时非常重要。将 DUP 应用到多个系统时,您无法在脚本执行过 程中回答是或否。脚本会指定 –q 用于非交互模式;通常脚本编写人员会添加 –f 用于强制,并添加 –r 用于重新 引导(如果执行的更新类型需要重新引导)。

在以下命令示例中,命令将应用到 BIOS DUP 而无需任何用户确认,在从更新的 BIOS 版本降级时强制执行,并 在应用 DUP 后重新引导系统。只要 DUP 满足所有系统和版本要求,就可执行此命令。

#### ./PE2850-ESM\_FRMW\_LX\_R92394.bin -q -f -r

有关命令行界面 (CLI) 的详细信息, 请参阅[命令行界面参考。](#page-22-0)

### 验证数字签名

数字签名用于验证更新软件包签名人的标识和保证原始内容未更改。DUP 的数字签名可为您提供更可靠和可信 的验证方法。

验证数字签名确保已正确接收原始更新软件包并且其内容自签名以来未发生修改。

<span id="page-13-0"></span>■ 注: 这适用于 Windows 和 Linux 环境。

#### 在 Linux 中验证数字签名

如果您已在系统中安装该功能,则必须安装 Gnu Privacy Guard (GPG) 才能验证 Linux DUP 数字签名。要使用标准 验证程序,请执行以下步骤:

- 1. 获取 Dell Linux 公共 GnuPG 密钥(如果还没有)。您可以导航到 lists.us.dell.com 并单击 Dell Public GPG key (Dell 公共 GnuPG 密钥)链接。
- 2. 通过运行以下命令将公共密钥导入到 gpg 信任数据库: gpg --import <公共密钥文件名>

4 注: 必须提供私人密钥才能完成此过程。

- 3. 要避免出现不信任密钥警告,应在使用公共密钥前通过其指纹进行验证。
	- a) 键入以下命令: gpg --edit-key 23B66A9D
	- b) 在 GPG 密钥编辑器内,键入 fpr。将显示以下消息: pub 1024D/23B66A9D 2001-04-16 Dell, Inc. (Product Group) <linux‑security@dell.com> Primary key fingerprint: 4172 E2CE 955A 1776 A5E6 1BB7 CA77 951D 23B6 6A9D。如果导入密钥的指纹与密钥所有者的指纹相同,则您拥有正确的密钥副本。您可以亲自、通过 电话或通过保证您与密钥的真正所有者进行通信的任何其他方法验证密钥的所有者。
	- c) 在密钥编辑器中的同时,键入签名。
	- d) 回答显示的信任验证问题列表并创建用作加密密钥的密码短语。您只能导入和验证公共密钥一次。
- 4. 从 dell.com/support/manuals/downloads 获取 Linux DUP 及其关联的签名文件。

**么 注:** 每个 Linux DUP 都有一个单独的签名文件,该文件随 DUP 一起显示。您需要 DUP 及其关联的签名 文件进行验证。默认情况下,该签名文件与带有签名扩展名的 DUP 文件名名称相同。

5. 使用以下命令验证 DUP: gpg --verify <Linux Update Package signature filename> <Linux Update Package filename>

# 在 Windows 环境中执行 DUP

要从交互式图形用户界面 (GUI) 运行 DUP, 请执行以下步骤。此程序适用于所有更新软件包。

- 1. 在 Windows 资源管理器中双击文件名来执行 DUP。
- 2. 阅读 DUP 窗口中显示的更新信息。
- 3. 检查 DUP 资源清册报告以查看组件的安装包版本和已安装的版本。
- 4. 单击 Install (安装) 以安装 DUP。
- 5. 如果有必要,重新引导系统。

要从命令行界面 (CLI) 执行 DUP, 请参阅[命令行界面参考。](#page-22-0)

### 在 Windows 上验证数字签名

要验证更新软件包的数字签名,请执行以下步骤:

- 1. 启动 Windows 资源管理器并找到要验证数字签名的更新软件包。
- 2. 右击文件名。
- 3. 单击弹出式菜单中的 Properties (属性)。
- 4. 在 Properties(属性)窗口中,单击 Digital Signatures(数字签名)选项卡。如果没有显示此选项卡,则该 更新软件包未经过签名。

■ 注: 如果没有显示此选项卡, 则该更新软件包未经过签名。

5. 从签名列表中选择签名,然后单击 Details (详情)。

<span id="page-14-0"></span>**公注:单击 Details (详情)** 后才会验证签名。

**么注:随即会显示 Digital Signature Details (数字签名详情)**窗口。

- 6. 阅读数字签名信息,验证数字签名是否 OK (正确)。
- 7. 单击 OK(确定)关闭该窗口。

### 兼容性问题

DUP 设计为先确认所有前提条件都得到满足,然后再应用系统更新。每个 DUP 检查以确保以下条件得到满 足:

- 登录用户具有 root 权限。
- 要通过命令应用的 DUP 与目标系统兼容。
- 要通过命令应用的 DUP 与系统上运行的操作系统兼容。
- 系统中存在与 DUP 关联的设备。
- 系统中运行相关系统软件的最低要求版本。

DUP 设计为带有内置错误处理功能以确保对上述要求进行验证。如果未满足这些条件,则不会进行更新。DUP 还检查 BIOS 与特定 ESM 软件包之间的依赖性。应用程序设计允许您创建 DUP 组并将其应用到广泛的系统。此 外,如果您只想验证指定的软件包可以应用到系统,则可以通过使用以下 CLI 命令调用该软件包:

#### ./Packagename.bin -c (适用于 Linux)

#### packagename.exe /c /s (适用于 Windows)

此命令在 DUP 内执行依赖性规则,发出警告,不应用更新到系统而直接退出,然后将结果写入到控制台。您 还可以使用 DUP 设置退出代码以在脚本内执行决定。

## 在运行的系统上应用更新的影响

本节介绍在运行的系统上应用更新的所有影响。

### 需要重新引导系统

某些软件包(例如更新系统 BIOS 的软件包)需要重新引导才能使新软件生效。应用需要重新引导的更新后, 您必须重新启动系统以完成更新。

只要不关闭系统,您可以选择推迟重新引导,直到其他时间。此功能的主要目的是允许您将任意数量的更新一 起应用,并在应用最后一个更新后执行系统重新引导。如果此过程被中断(例如,通过电源中断),您必须重 复执行更新。因此,建议您将更新时间安排在应用最后一个更新后能够立即进行重新引导的时间。

### 保存 Linux 控制台输出

执行 DUP 时,消息将打印到控制台。要重定向控制台输出,请使用以下包含交互命令的语法:

**./packagename.bin|tee -a logname.lo**

|tee 指定输出从 DUP 发送到控制台和日志文件。‑a 开关确保该输出附加到文件,保护任何以前的日志文件输 出,以免被覆盖。

### 将 DUP 发送到系统

DUP 应用程序不提供计划和发送软件包到多个系统。您必须依靠第三方或原生的操作系统应用程序来完成在多 个系统上执行和分发脚本。

### <span id="page-15-0"></span>更新多个系统

对于包含成百个或者可能上千个系统的大型环境,远程软件分发应用程序可提供最佳解决方案。许多这类工具 都能有效地利用 DUP 并提供在多样化环境中安装和更新各种软件(例如操作系统和应用程序)的便利。 网络文件共享也是在分布式环境中可访问 DUP 的一种有效方法。当 DUP 开始执行时,它首先将软件包的内容 复制到系统本地驱动器上的临时位置。此过程确保即使出于任何原因与网络共享的连接断开,更新仍可以完 成。

### 远程终端会话

在如今的高度分布式环境中,IT 组织经常使用远程访问解决方案(例如 Microsoft Terminal Services)来获取远 程系统的访问权限。您可使用此类解决方案来运行 DUP。

■ 注: 如果终端会话在 NIC 驱动程序更新过程中断开连接,您将需要重新连接并验证该更新已成功完成。

### 独立系统和防火墙

对于没有连接到 Internet 或有防火墙阻止用户下载的系统,您需要通过使用有 Internet 访问的系统(例如台式 机或便携式计算机)从 dell.com/support 下载 DUP。您可通过将 DUP 复制到系统支持的可移动介质上使其可 用。

# 确认更新

要确保 DUP 已应用到系统,请查看执行过程中生成的控制台输出。有关消息的详细信息,请参阅 Linux [故障排](#page-26-0) [除](#page-26-0)。

如果在更新为新版本之后想恢复到软件以前(较早)的版本,则必须从 dell.com/support/manuals 下载相应的 DUP 并进行安装。

1. 对于 Linux: 要从脚本安装以前的版本,请使用 -q (无人值守)模式。此外,您必须使用 CLI -f 选项, 从而 强制降级。

4 注: 如果系统在更新过程中断电, 则必须重新执行更新。

**// 注**: 适用于 Linux 的 DUP 还可在 *Dell OpenManage Server Update Utility DVD* 上的存储库中找到, 其中包 含用于 Dell 系统的更新 BIOS 和固件组件。有关更多信息,请参阅 dell.com/support/manuals 上提供的 Dell OpenManage Server Update Utility User's Guide (Dell OpenManage Server Update Utility 用户指 南)。

2. 对于 Windows: 要从脚本安装较早的版本,请使用/s(无人值守)模式。此外,您必须使用 CLI /f 选项, 从而强制降级。系统将提示您以确认您要安装较早的版本。

3

# <span id="page-16-0"></span>使用 Dell Linux 联机存储库执行 BIOS 和固件 更新

您可以将系统更新为最新版本或 Dell Linux 联机存储库中提供的特定 BIOS 和固件版本。更新以 RPM Package Manager (RPM) 格式提供。RPM 是特定于 Linux 操作系统的软件更新的标准软件包格式。您可以清点系统资 源,使用存储库管理软件(例如 Yellowdog Updater、Modified (YUM)、rug 和 zypper)扫描存储库查找有无较新 版本的匹配固件。存储库管理软件支持以下操作系统:

- Yum: Red Hat Enterprise Linux 5.8 (x86\_32, x86\_64)  $\overline{A}$  6.3 (x86\_64)
- Rug: SUSE Linux Enterprise Server 10 SP4 (x86\_64)
- Zypper: SUSE Linux Enterprise Server 11 SP2 (x86\_64)

固件工具用于更新系统上的 BIOS 和固件。通过固件工具,基于 RPM 的 BIOS 和固件更新与包含工具的软件包 可一起用于安装这些更新。使用存储库管理软件,您可以轻松地将 BIOS 和固件更新为系统上的最新或特定版 本。

Dell OM Linux 存储库网站 linux.dell.com/repo/hardware/latest/ 上提供最新的 BIOS 和固件更新。 要更新系统的 BIOS 和固件:

- 设置/引导存储库。
- 安装固件工具。
- 下载适用的固件。
- 更新 BIOS 和固件。

# 设置/引导存储库

要设置/引导 Dell Linux 联机存储库,在命令提示符下运行以下命令:

- 1. wget -q -O http://linux.dell.com/repo/hardware/latest/bootstrap.cgi | bash | bash
- 2. 系统配置为使用支持的存储库管理软件访问 Dell Linux 联机存储库。同时还会安装 Dell GPG 密钥和 libsmbios (BIOS 库)。

### 创建本地镜像

要创建 Dell Linux 联机存储库的本地镜像,请使用以下命令:

#### rsync://linux.dell.com/repo/hardware

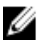

注: Dell Linux 存储库包含 .htaccess 文件。要启用 Apache 系统识别这些文件,您必须允许改写包含 Dell Linux 存储库的目录。

# 安装固件工具

根据所用的存储库管理软件,运行以下命令之一安装固件工具:

- <span id="page-17-0"></span>1. 对于 yum: yum install dell\_ft\_install
- 2. 对于 rug: rug install dell\_ft\_install
- 3. 对于 zypper: zypper install dell\_ft\_install

# 下载适用的固件

根据所用的存储库管理软件,运行以下命令之一下载适用的固件:

- a) 对于 yum: vum install  $$(bootstrap firmware)$
- b) 对于 rug: rug install \$ (bootstrap\_firmware | xargs -n1 -r rug --terse wp | cut -d'|' -f3 | grep -v "No matches" | sort | uniq )
- c) 对于 zypper: zypper install  $$(bootstrap_firmware)$

固件的辅助引导是一个过程,其中系统的最新 BIOS 或固件更新 RPM 与系统上对更新进行资源清册和应用所需 的公用程序一起从存储库下载。

## 对安装的固件进行资源清册

您还可以使用以下 CLI 模式资源清册命令对系统进行资源清册,获取 BIOS 和固件的现有版本的列表:

inventory\_firmware

# 更新 BIOS 和固件

安装固件工具并下载适用的 BIOS 和固件更新之后,您可以使用 CLI 或 GUI 更新系统上的 BIOS 和固件。

### 使用 CLI 更新 BIOS 和固件

- 1. 要对系统进行资源清册和扫描存储库有无新版本的组件,请运行以下命令: update\_firmware
- 2. 此命令提供有关系统上组件的现有版本的信息,以及可安装的组件版本列表。
- 3. 要在系统上安装所有适用的 BIOS 和固件更新,请运行以下命令:update\_firmware --yes

设备更新后,将显示 Execution Success(执行成功)消息。

### 使用 GUI 更新 BIOS 和固件

- 1. 要启动交互式 GUI, 请运行以下命令: inventory\_firmware\_gui
- 2. Inventory and Update Firmware (固件资源清册和更新)窗口显示系统上组件的现有版本和可安装的组件版 本。
- 3. 将系统上的 BIOS 和固件更新为存储库中可用的版本:
	- a) 选择要更新的所需设备,然后单击 Update Firmware (更新固件) 。此时将显示 Update Firmware (更新 固件)对话框。
	- b) Continue to update page(继续更新页面)....要查看所选设备及其版本的列表,请单击 Show Details (显 示详情)。
	- c) 单击 。
	- d) 单击 Update Now (立即更新) 开始执行更新。一旦设备更新后, 将显示每个设备的执行成功消息。
- 4. 还可以执行以下操作:
	- a) 如果系统组件版本高于储存库中可用的版本,您可以将系统组件降级到储存库中的版本。在 Inventory and Update Firmware(固件资源清册和更新)对话框中,选择要降级的所需组件,然后点击 Allow Downgrade(允许降级)。
	- b) 要重新安装组件版本,选择所需组件并单击 Allow Reflash (允许重新刷新)。

# <span id="page-18-0"></span>自动更新固件

默认情况下,安装 BIOS 或固件 RPM 不会将更新应用到硬件。应使用 update\_firmware 命令手动应用更新。不 过,您可以在 RPM 安装过程中通过配置 /etc/firmware/firmware.conf 文件自动更新硬件。

要自动安装 BIOS 和固件更新,确保 firmware.conf 文件中的 rpm\_mode 设置为 auto, 如下所示:

[main]

# Automatically install BIOS updates when an RPM BIOS Update file is installed

# values: 'auto', 'manual'

# default: 'manual'

rpm\_mode=auto

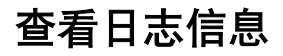

日志信息存储在 /var/log/ 文件夹的 firmware-updates.log 文件中。

4

# <span id="page-20-0"></span>Lifecycle Controller Enabled Server 中的更新和 回滚

Dell Lifecycle Controller Enabled Server 是一个嵌入式配置公用程序,它允许在系统的整个生命周期中从嵌入式环 境执行系统和存储管理任务。

Lifecycle Controller 位于嵌入式闪存卡中,它与 BIOS 公用程序相似,即可在引导顺序过程中启动,而且它可独 立于安装的操作系统运行。

使用 Lifecycle Controller,您可以快速确定、下载和应用系统更新而无需搜索 Dell 支持网站。您还可以配置系统 BIOS 和系统设备(例如 NIC、RAID 和 iDRAC)、部署操作系统以及运行诊断程序验证系统和连接的硬件。

**经注:** 某些平台或系统可能不支持 Lifecycle Controller 提供的整套功能。

# Lifecycle Controller 中的更新

您可以更新系统 BIOS、iDRAC 固件、电源设备固件、RAID 固件和 NIC 固件。使用该向导可显示系统可用更新 的列表。平台更新

可以从以下选项中定义搜索可用更新的位置:

- 1. Dell 文件传输协议 (FTP) 系统 (ftp.dell.com)。您可以使用代理系统访问 ftp.dell.com。
- 2. USB 设备。从本地 USB 设备访问更新时, 必须插入 USB 设备, 然后再选择 Lifecycle Controller 中的 Platform Update(平台更新)选项。有关更新平台的更多信息,请参阅 dell.com/support/manuals 上提供的 Dell Life Cycle controller User Guide (Dell Life Cycle controller 用户指南)。

选择要应用的更新后,Lifecycle Controller 会下载并应用这些更新。如果您决定更新 Lifecycle Controller 中的任 何设备,请下载相应设备的更新软件包。成功下载、验证和提取 DUP 后,将更新相应的设备。如果更新失 败,将显示错误消息。

## Lifecycle Controller 中的回滚

您可以在 Lifecycle Controller 和操作系统环境中更新任何组件(例如 BIOS)。在操作系统环境中使用 DUP 成功 更新后,您可以进入 Lifecycle Controller 并将该组件恢复为进行更新之前安装的以前版本。

Lifecycle Controller 支持平台固件回滚到以前的版本。如果操作系统有由于 BIOS 或固件刷新而无法正常工作的 应用程序,请重新引导到 Lifecycle Controller 并回滚到以前的版本。

Ø

注: 只有 BIOS 和固件才能回滚。Lifecycle Controller 应用程序、Dell Diagnostics 应用程序和操作系统安装所 需的驱动程序无法回滚到较早的版本。

如果仅更新系统的 BIOS 或固件一次,则回滚功能提供恢复为出厂安装 BIOS 或固件映像的选项。如果 BIOS 或 固件已更新多个版本,则出厂安装的映像将被覆盖并且无法恢复。

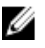

■ 注: 操作系统环境中不支持回滚。要启用回滚, 确保引导到 Lifecycle Controller 中。

# <span id="page-22-0"></span>命令行界面参考

可以在命令行提示符下键入 DUP 名称以及 -h 或 --help 来显示有关 CLI 选项的信息。 控制台会显示所有的命令行选项并提供各选项的帮助。

# Linux CLI 选项

有关适用于 Linux 的 CLI 选项列表、每个选项的说明以及命令语法,请参阅下表。 表. 2: Linux CLI 选项:用法

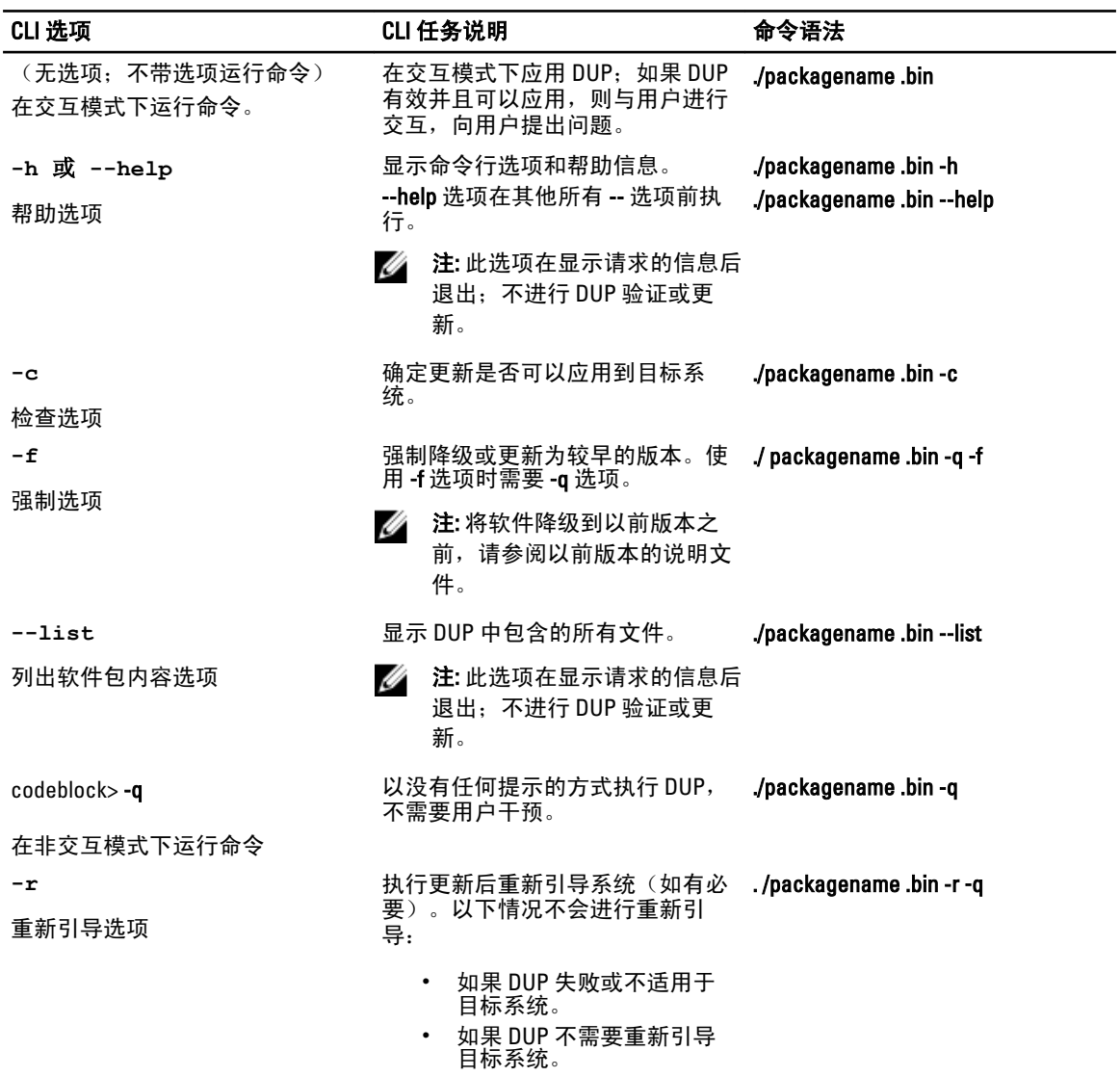

<span id="page-23-0"></span>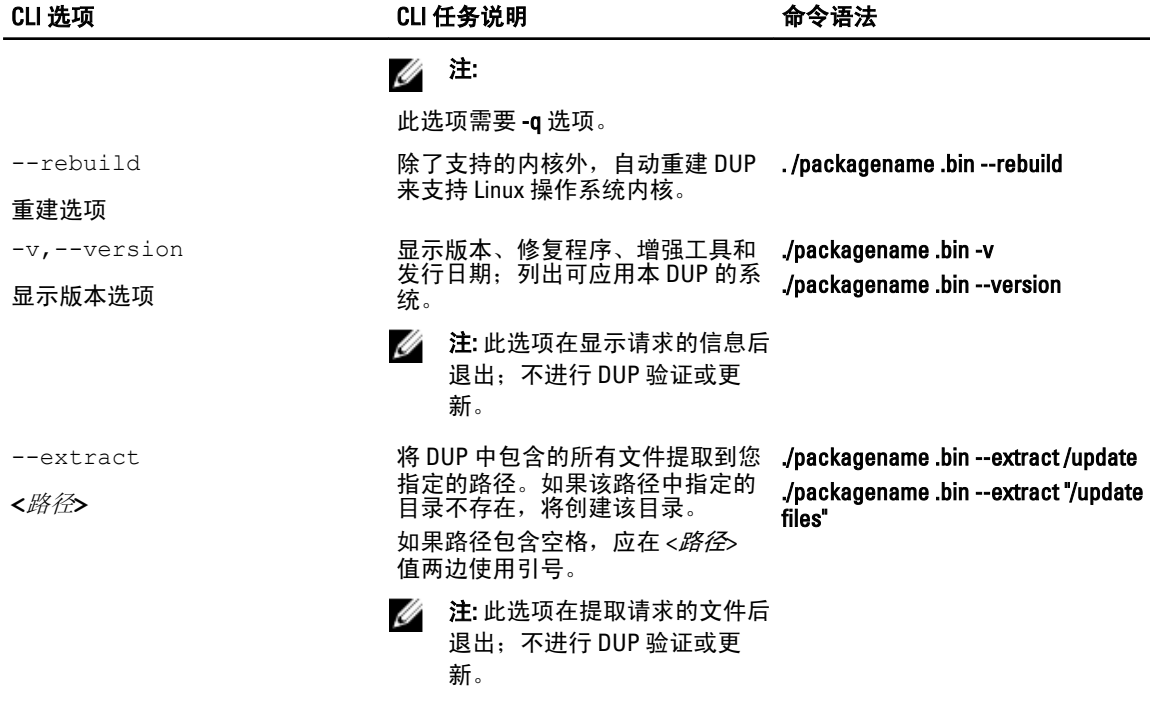

# Windows CLI 选项

有关适用于 Windows 的 CLI 选项列表、每个选项的说明以及命令语法,请参阅下表。

**么 注:** 适用于 Microsoft Windows 操作系统的 DUP 无法在命令行显示输出, 因为它们是 Windows GUI 应用程 序。所有输出信息都写入到一个日志文件中。有关日志文件的信息,请参阅 DUP [消息日志](#page-32-0)。

### 表. 3: Windows CLI 选项:用法

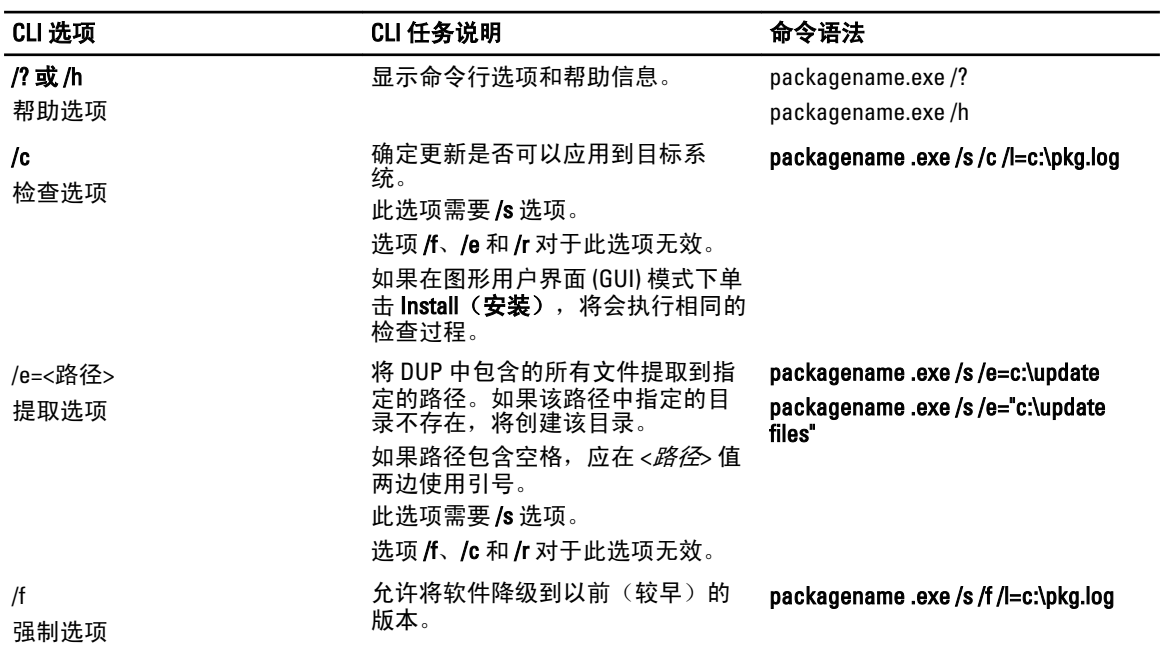

<span id="page-24-0"></span>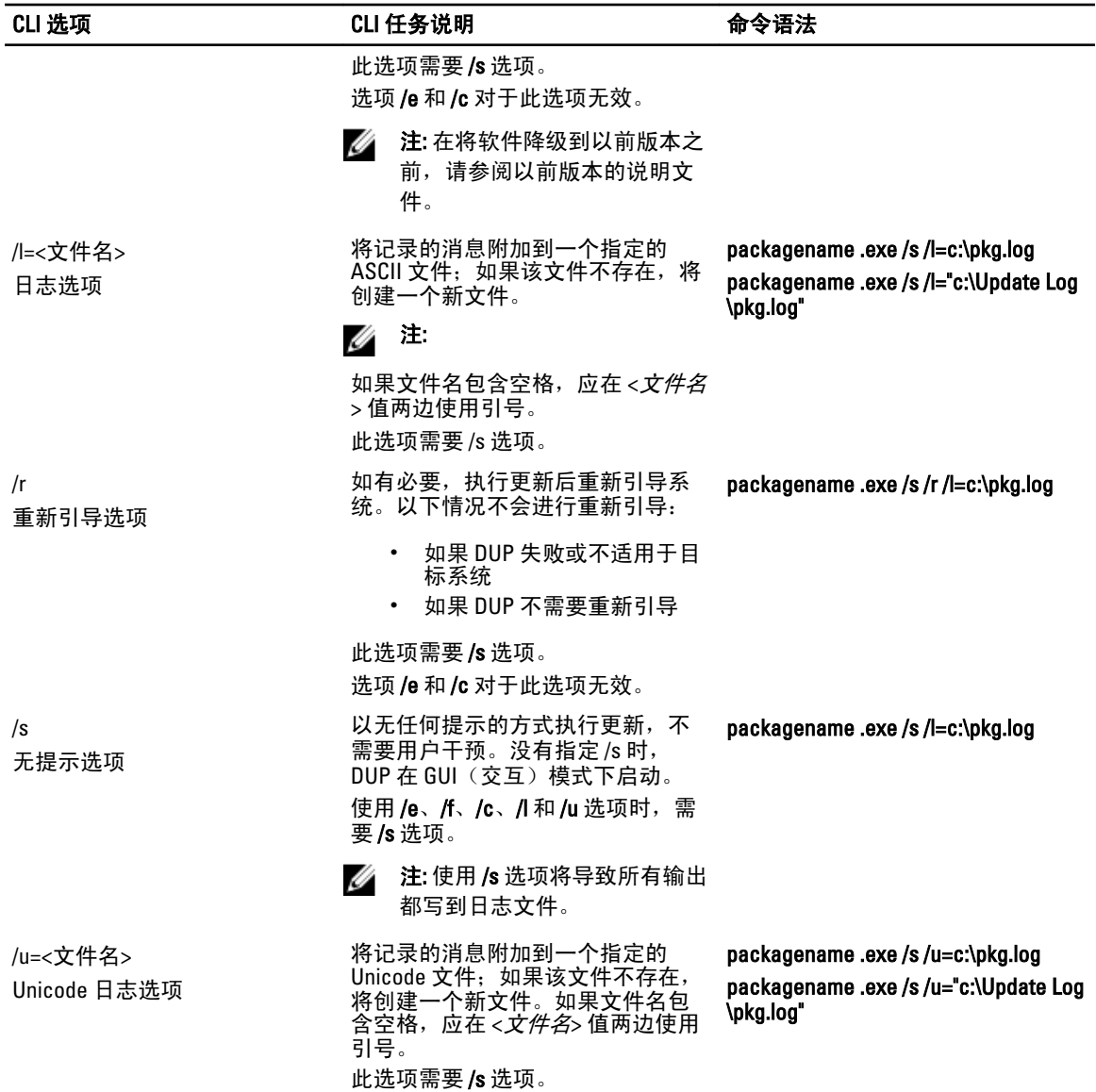

# CLI 退出代码

退出代码帮助您在运行 DUP 后确定并分析执行结果。 运行 DUP 后, 设置下表中所述的退出代码。

### 表. 4: 退出代码

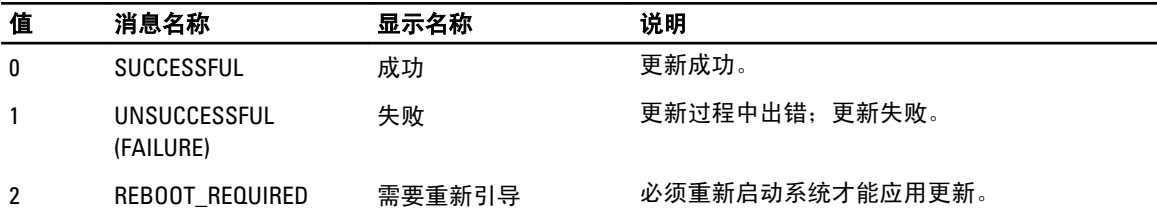

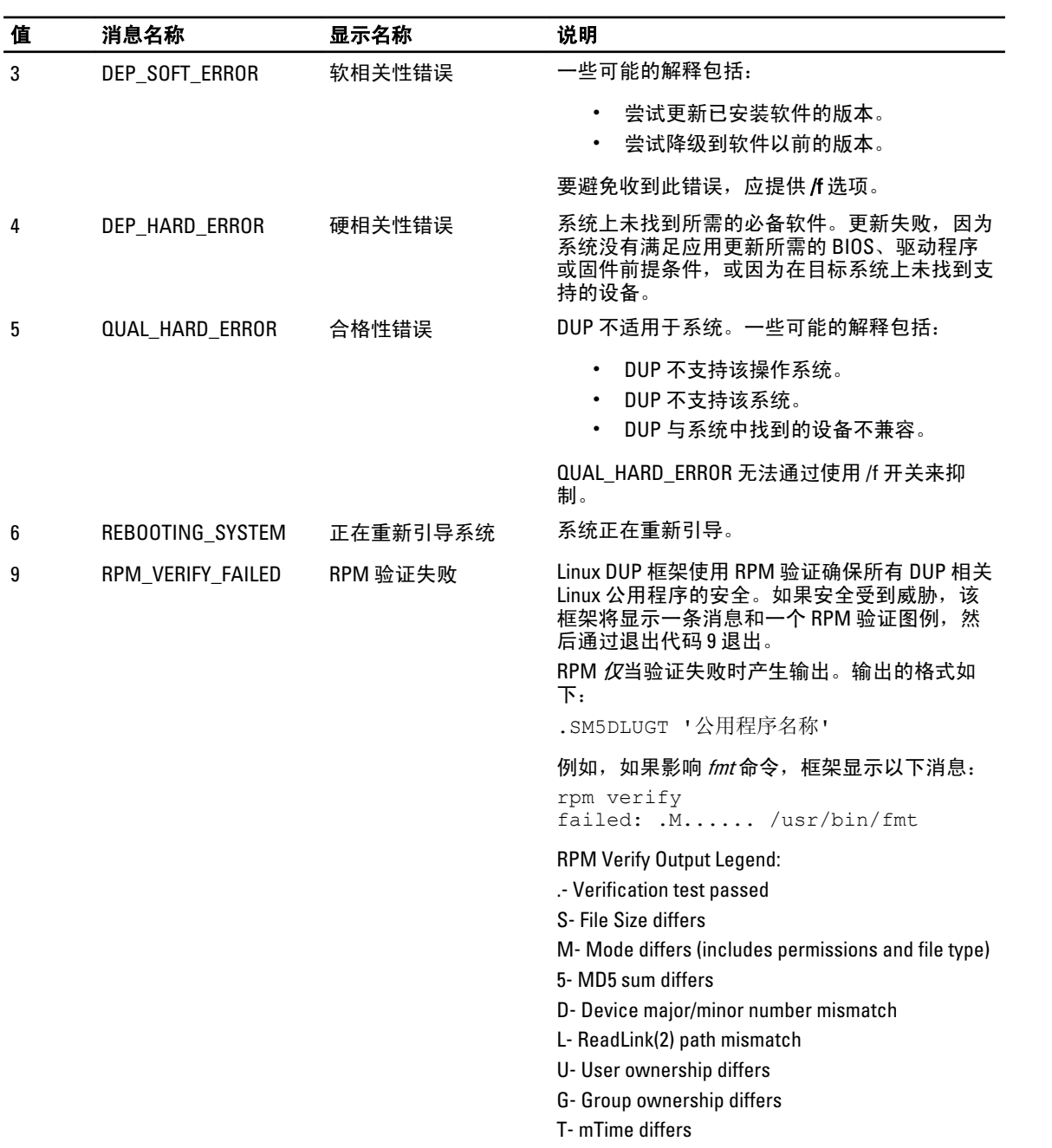

6

# <span id="page-26-0"></span>Linux 故障排除

本节介绍与 Linux 操作系统有关的可能故障排除步骤。

## 已知问题

下面列出的问题是适用于 Linux 操作系统的 Dell Update Packages (DUP) 的已知问题和纠正措施。另请参阅 dell.com/support/manuals 上相应的 Linux 自述文件。

**ZA 注: dell.com/support/manuals** 上的 readme.txt 文件提供有关已知问题的最新信息。

### 诊断任务在 DUP 重新引导挂起期间不会运行

如果您尝试运行诊断任务而系统中有挂起的更新,诊断任务将失败。 要解决此问题,完成所有挂起的更新,重新引导系统,然后再运行诊断任务。

### DUP 异常终止

DUP 可能会由于断电或异常终止而突然停止。 要解决此问题,请执行以下操作:

- 1. 从锁定文件夹中移除锁定文件。
- 2. 键入命令: rm -f /var/lock/.spsetup
- 3. 再次运行 DUP 重新应用更新。

### 载入共享程序库时出错

载入共享程序库时可能会显示以下错误。Error while loading shared libraries: libstdc++.so.5: Cannot open shared object file: No such file or directory. (载入共享程序库时出错: libstdc++.so.5: 无法打开共享的对象文件: 没有此 类文件或目录。)

要安装兼容程序库,请使用以下命令:RPM -ih compat-libstdc++-33-3.2.3-47.3.i386.rpm

### 可用物理内存不足造成无法载入 BIOS 映像

BIOS 更新需要足够的可用物理内存才能将整个 BIOS 映像载入到物理内存中。如果系统中用于载入 BIOS 映像 的可用物理内存不足,则 BIOS 的 DUP 可能会失败。要解决此问题,可使用软盘方法更新 BIOS,在添加更多内 存或重新引导后立即运行 DUP。

### 内核在运行存储控制器固件更新软件包时发生严重错误

已知运行一个或多个以某些方式与 SCSI 设备交互的应用程序的 Linux 系统会造成内核发生严重错误的情况。

<span id="page-27-0"></span>要解决此问题,停止 Dell OpenManage Server Administrator 和 Dell OpenManage Server Administrator 存储管理服 务,然后再运行存储控制器固件 DUP。

### 重命名 Linux DUP 期间丢失功能

Linux DUP 即使在重命名后仍可执行,但某些功能会丢失。重命名的 Linux DUP 扩展名位于 Linux MIME (多媒体 Internet 信息扩展名)数据库中可导致无法从各种 X-Windows 桌面(例如 GNOME)执行。在这种情况下,桌面 会发出一条文件打开错误消息,表明 DUP 无法打开。如果将扩展名为大写 .BIN 的 DUP 重命名为扩展名为小 写.bin 的 DUP, 将会出现此情况。.bin 扩展名在 Linux MIME 数据库中有一个条目, 这会导致文件打开错误。

### Yum 存储库管理软件缓存不正确的存储库元数据

要解决此问题,请使用以下方法之一:

对于 yum:

运行 yum clean all 命令移除旧的元数据并重新尝试更新固件。

### DUP 在 64 位 Red Hat Enterprise Linux 操作系统上发生故障

如果 DUP 未能在 64 位 Red Hat Enterprise Linux 操作系统上运行,可手动安装以下 RPM:

- compat-libstdc++-33.i686
- libstdc++-4.4.4-5.el6.i686
- libxml2.i686

**注: RPM 可在 Red Hat Enterprise Linux 6.3 x64 介质中找到。** 

### 在 UEFI 模式下运行时,DUP 固件更新可能会失败

如果在 UEFI 环境下安装并引导 Red Hat Enterprise Linux 6 或 SLES11, 则在 DUP 重新引导系统后, 通过 DUP 刷新 固件可能会失败。

DUP 依靠热重置启用固件刷新。在 UEFI 模式下, 内核默认情况下执行冷重置。

使用 reboot=k 内核命令行选项引导系统以便固件刷新程序能够成功完成。您可以将此选项添加到 /etc/grub.conf 以在重新引导时一直使用。

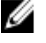

注: 如果以 Linux 内核说明文件中记录的方式使用 reboot=w 选项, 则可能会导致关闭系统时, Red Hat Enterprise Linux 6 上发生内核严重错误。

# 消息

有关您在运行 DUP 时可能收到的消息的说明和解决方案,请参阅下表。

#### 表. 5: Update Package 消息信息

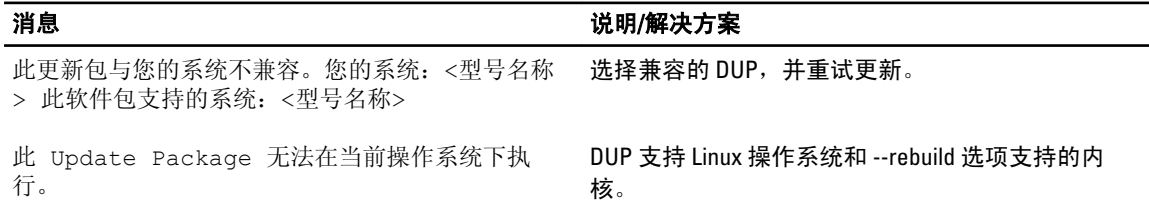

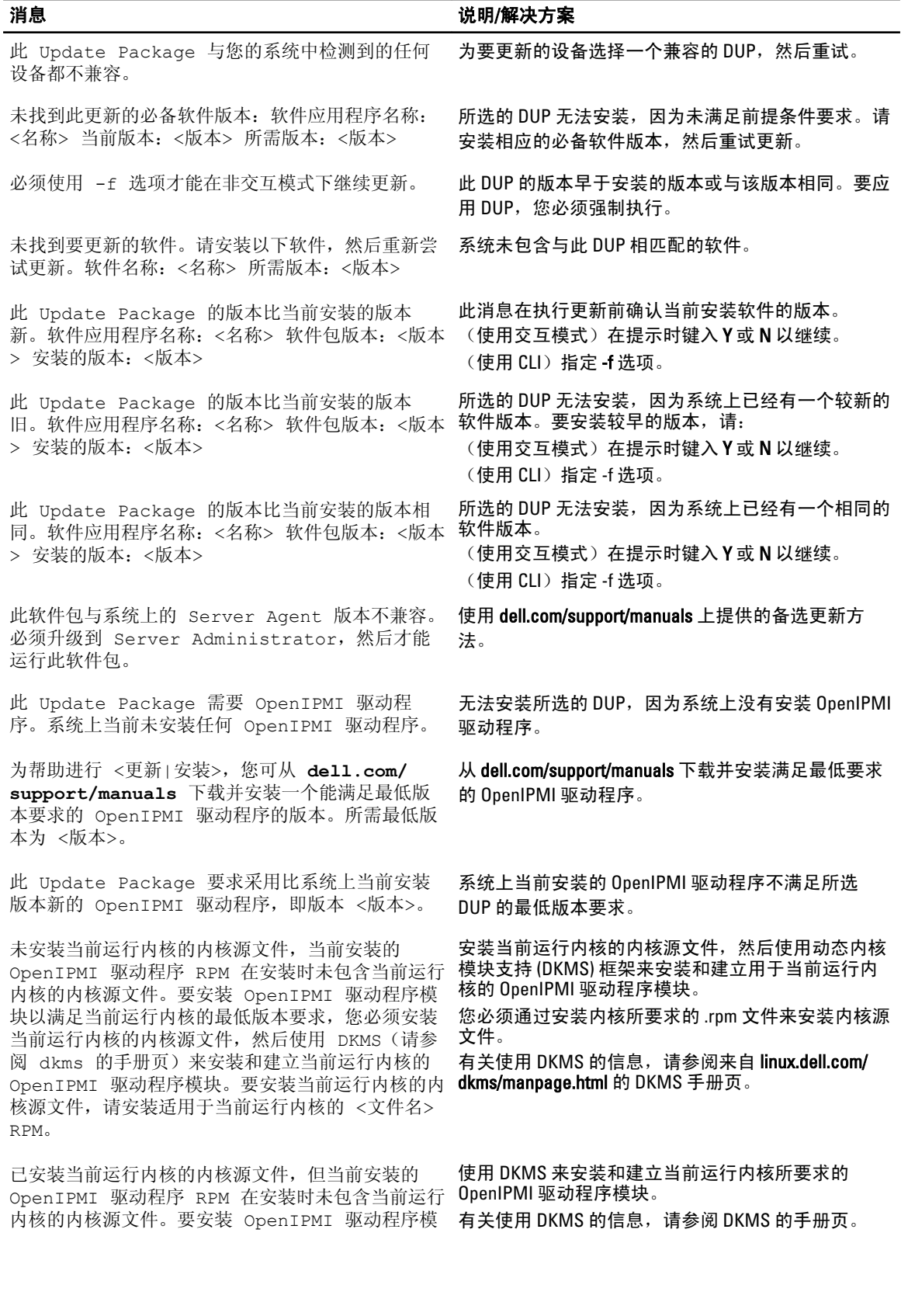

29

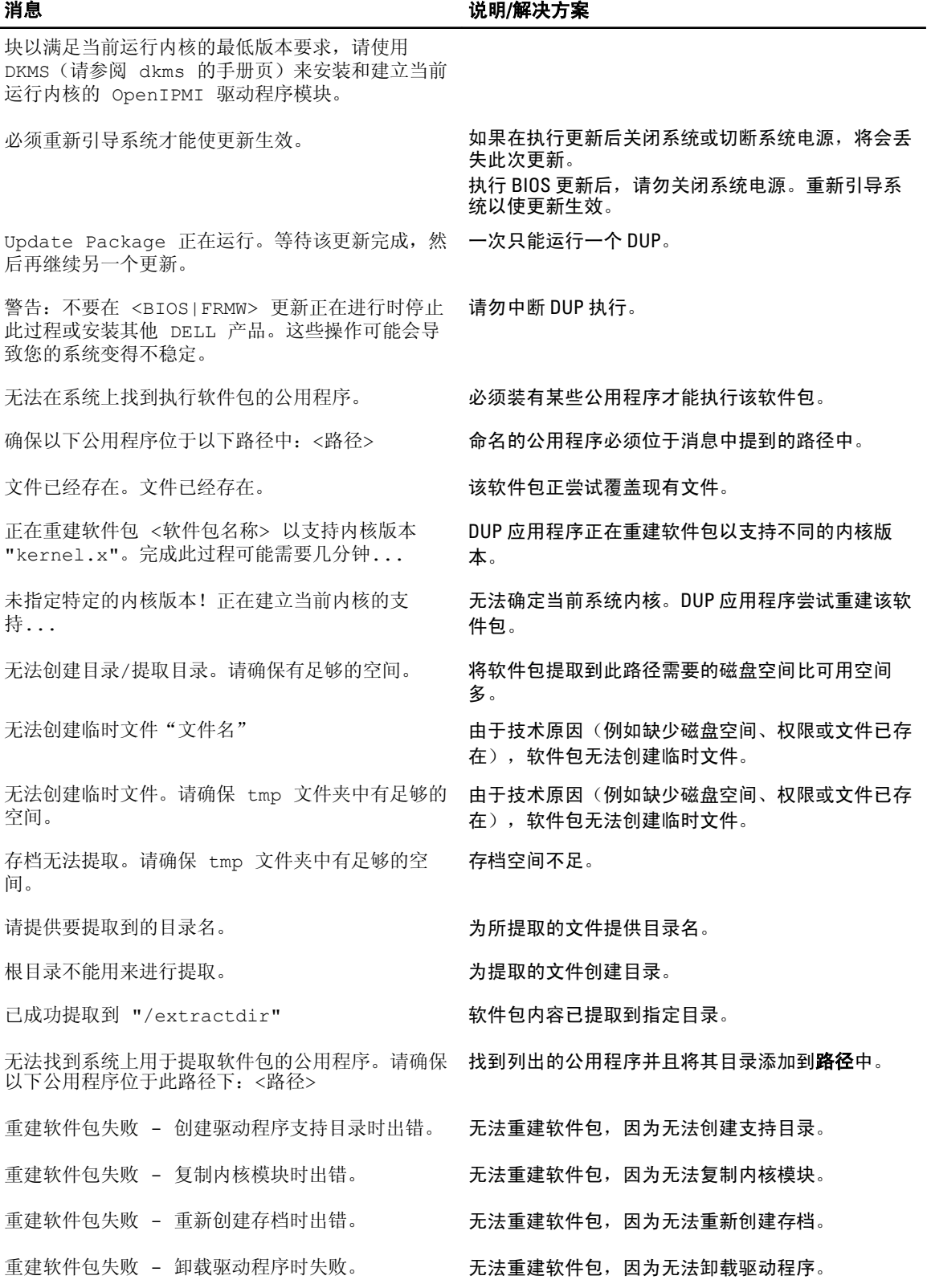

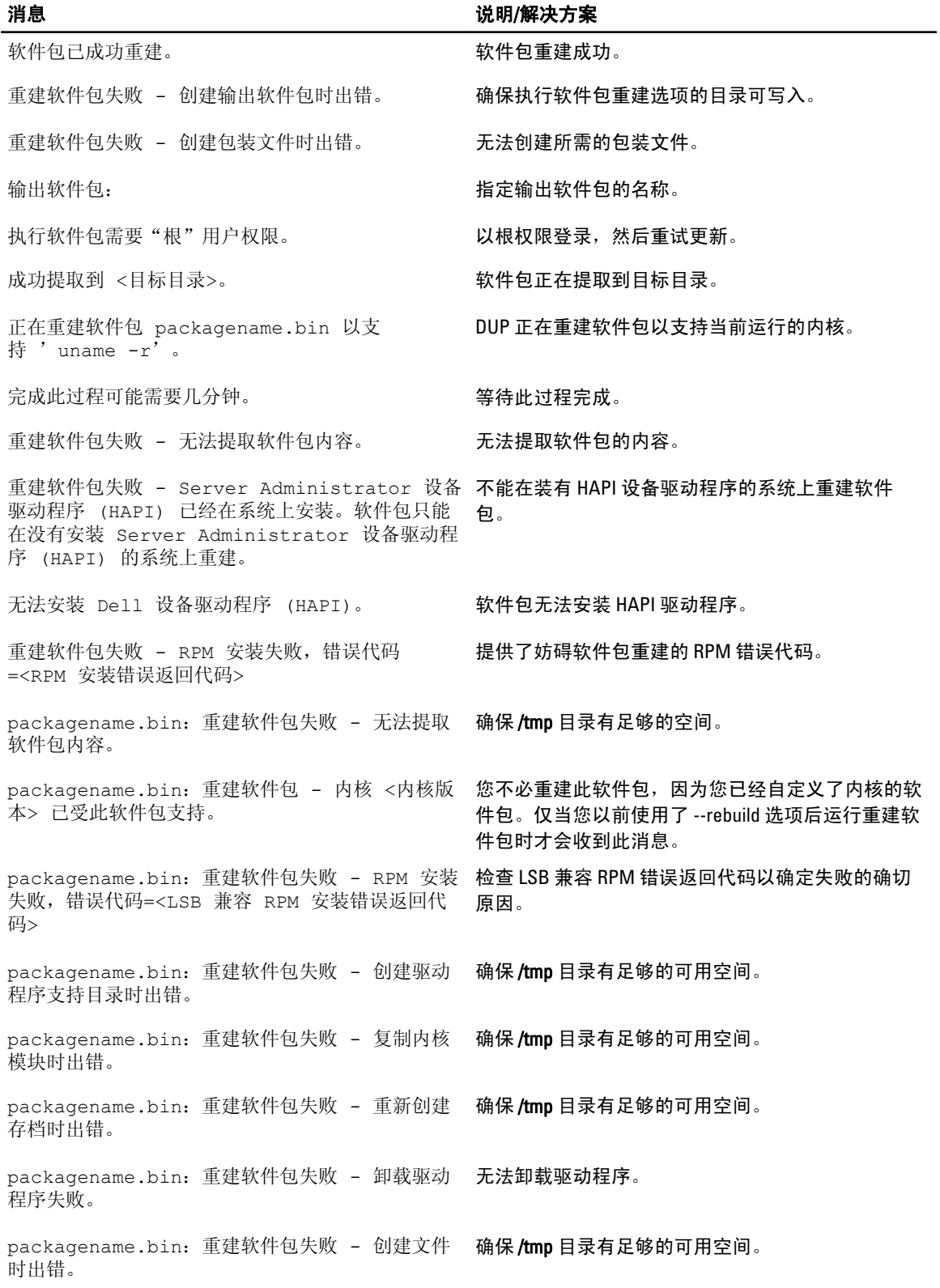

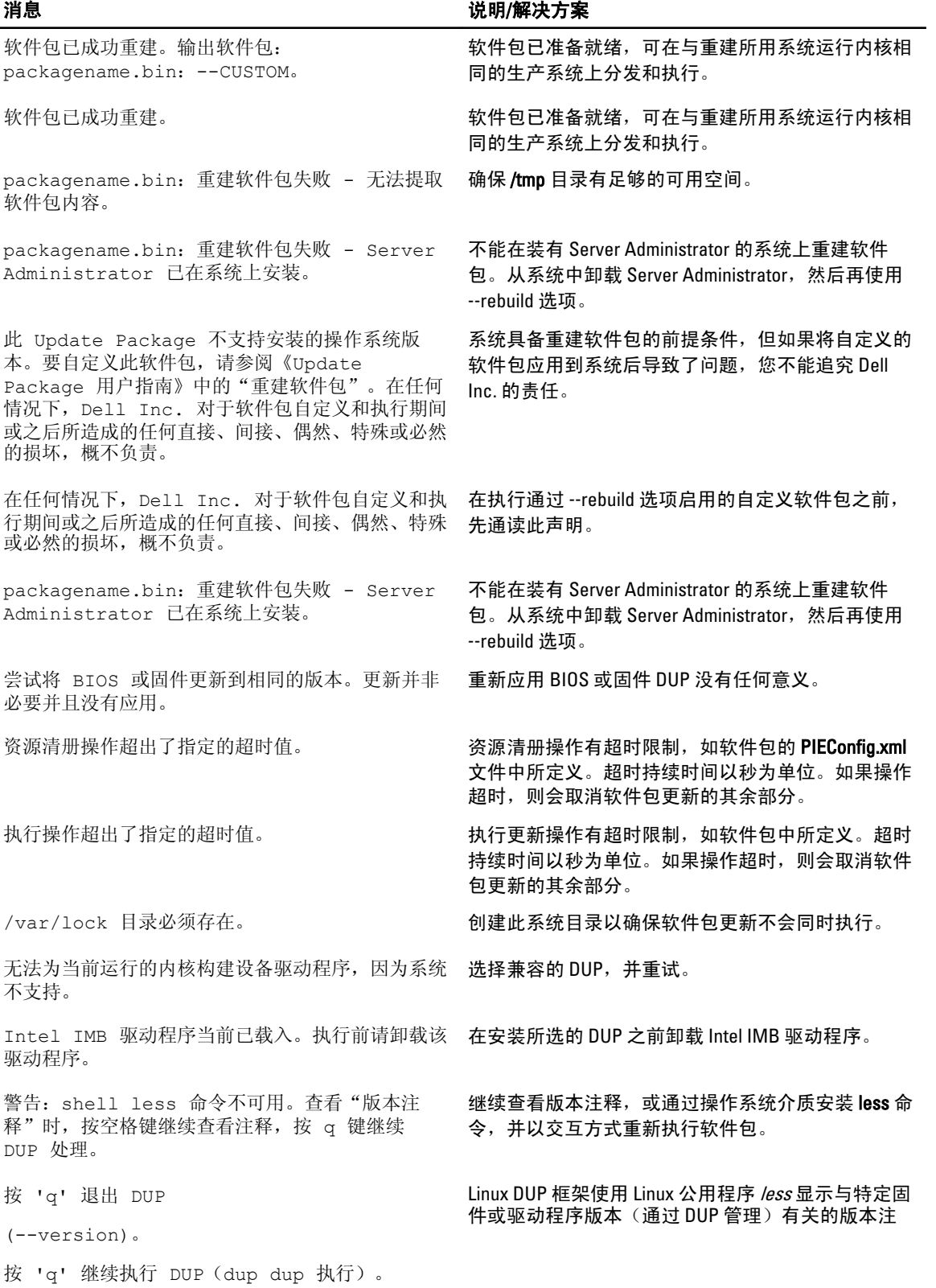

<span id="page-32-0"></span>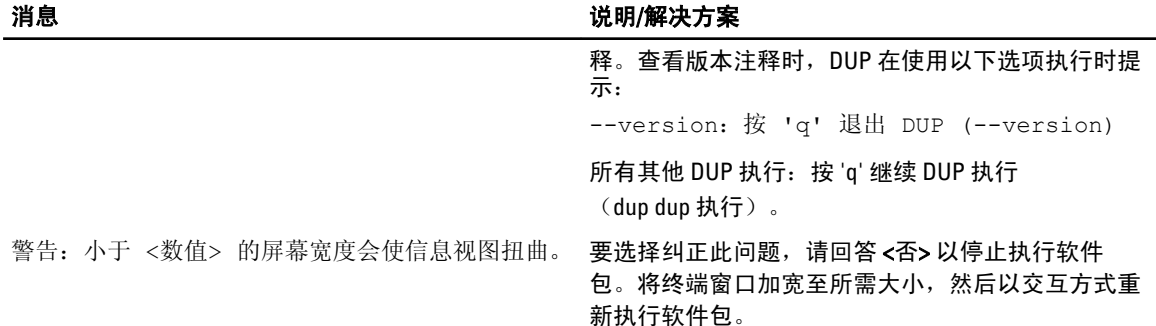

# DUP 消息日志

当您运行用于 DUP 的命令时进行记录。日志维护关于所有更新活动的信息。DUP 将写入到消息日志。如果在 同一系统中多次安装相同的软件包,将附加日志。消息文件目录包含关于系统上广泛的事件的消息。因此,您 必须扫描整个日志文件查找与 DUP 有关的消息。

### 消息位置

消息日志文件的默认位置为 /var/log/dell/updatepackage/log。

### 消息日志文件

消息日志文件包括以下信息

- DUP 启动的日期和时间
- 软件包发行 ID 号
- 命令生成的支持日志的完整路径和文件名
- DUP 类型
- DUP 版本
- DUP 的框架版本
- 记录下 DUP 软件应用程序名称
- 当前安装的 DUP 版本
- 命令尝试应用到系统的版本
- 执行命令产生的退出代码
- 是否执行了重新引导

■ 注: 支持日志文件旨在供 Dell 支持人员使用。Dell 鼓励您将 DUP 输出重定向到所选的文件。

7

# <span id="page-34-0"></span>Windows 故障排除

本节介绍与 Windows 操作系统有关的可能故障排除步骤。

# 已知问题

下面列出的问题是适用于 Windows 操作系统的 Dell Update Packages(DUP) 的已知问题和纠正措施。另请参阅 dell.com/support/manuals 上相应的 Windows 自述文件。

注: dell.com/support/manuals 上的 readme.txt 文件提供有关已知问题的最新信息。 Ø

### Microsoft Windows 操作系统上的资源清册故障

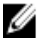

■ 注: 此问题适用于运行 Windows 操作系统版本 2008 和更高版本的系统。

Ø

注: 对于 Windows 操作系统上运行的系统, 名为用户帐户控制 (UAC) 的功能可以自动降低安全漏洞的风 险。

在系统上运行 SUU 或 DUP 之前,更改组策略编辑器中的安全选项。要实现此操作:

- 1. 使用以下方法之一打开组策略编辑器:
	- 对于本地组策略,单击 Start(开始) → Run(运行) → gpedit.msc。
	- 对于基于 Active Directory 的组策略对象 (GPO), 请单击 Start(开始) → Run(运行) → gpedit.msc 并浏览至所需的 GPO。

<mark>∠</mark>》注: 确保系统是域成员。

此时将显示 Group Policy Editor (组策略编辑器)窗口。

- 2. 浏览至 Computer Configuration (计算机配置) → Windows Settings (Windows 设置) → Security Settings (安全设置) → Local Policies(本地策略) → Security Options(安全选项)。
- 3. 导航至 User Account Control → : Behavior of the elevation prompt for administrators in Admin Approval Mode (用户帐户控制:管理员批准模式中管理员的提升权限提示的行为)。
- 4. 右击并选择 Elevate without prompt (直接提升而不提示)。

# 消息

有关运行 DUP 时您可能收到的消息的说明和解决方案,请参阅下表。另请参阅 dell.com/support/manuals 上相应 的 Readme for Microsoft Windows (Microsoft Windows 自述文件)。

#### 表. 6: 消息

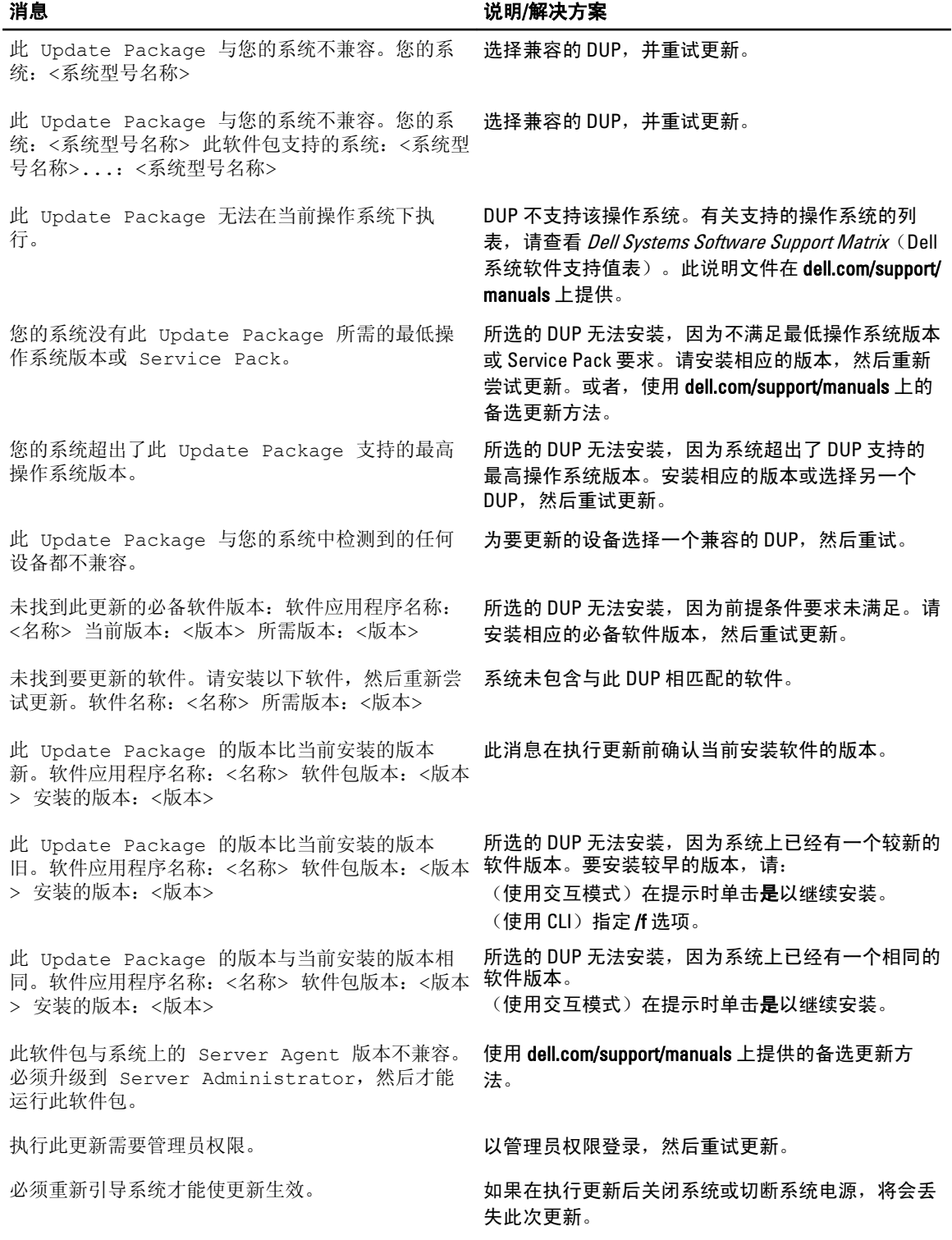

#### <span id="page-36-0"></span>消息 说明/解决方案

Update Package 正在运行。等待该更新完成,然 一次只能运行一个DUP。 后再继续另一个更新。

此 Update Package 未安装。软件应用程序名 称: <名称> 软件包版本: <版本>

在交互模式下,如果全新安装适用,系统将显示是否 安装的选项。软件包版本也会显示。

是否要安装?

# DUP 消息日志

当您运行用于 DUP 的命令时进行记录。日志维护关于所有更新活动的信息。DUP 将写入到消息日志。如果在 同一系统中多次安装相同的软件包,将附加日志。消息文件目录包含关于系统上广泛的事件的消息。因此,您 必须扫描整个日志文件查找与 DUP 有关的消息。

### 消息位置

早于 DUP 7.2 框架的较旧版本的日志文件的默认路径为 %SystemDrive%\dell\updatepackage\log。 DUP 7.2 框架以后的日志文件的路径为:

Windows 2003 : %SystemDrive%\Documents and Settings\All Users\Application Data\Dell\UpdatePackage\log Windows 2008 和 2012 :%SystemDrive%\Program Data\Dell\UpdatePackage\log.

■ 注: 用户需要具有管理员权限才能查看日志文件。

### 消息日志文件

消息日志文件包括以下信息

- DUP 启动的日期和时间
- 软件包发行 ID 号
- 命令生成的支持日志的完整路径和文件名
- DUP 类型
- DUP 版本
- DUP 的框架版本
- 记录下 DUP 软件应用程序名称
- 当前安装的 DUP 版本
- 命令尝试应用到系统的版本
- 执行命令产生的退出代码
- 是否执行了重新引导

■ 注: 支持日志文件旨在供 Dell 支持人员使用。Dell 鼓励您将 DUP 输出重定向到所选的文件。

# <span id="page-38-0"></span>常见问题

#### 问题:每次应用 Dell Update Package (DUP) 后我是否都必须重新引导系统?

回答:在交互模式下运行的 DUP 会确定是否有必要重新引导系统。如果有必要,系统将提示您重新引导。在 没有提示的无人值守模式下,退出代码设置为 2,这表示系统需要重新启动。

#### 问题:DUP 支持哪些操作系统?

回答: dell.com/support/manuals 上提供的 Dell Systems Software Support Matrix (Dell 系统软件支持值表) 介绍了 关于各种 Dell 系统、这些系统支持的操作系统以及可以在这些系统上安装的 Dell OpenManage 组件的信息。

#### 问题: 如果 DUP 不支持我的操作系统, 如何执行更新?

回答:对于当前不支持的操作系统,可以使用 dell.com/support 上的现有更新格式来执行更新。

#### 问题:我在 dell.com/support 上找不到适用于我的设备的 DUP。何处可以找到?

回答:确保您已提供下载 DUP 所需的所有信息,例如产品类别、产品线、产品型号、下载类别和操作系统。 DUP 并非对所有设备都可用。Dell 将继续在将来的版本中提供可用于更多设备的附加 DUP。有关 DUP 当前支持 的设备列表,请参阅 readme.txt 文件。

#### 问题:我使用软件分发工具将应用程序或操作系统更新部署到远程服务器。能否将 DUP 与此工具一起使用, 从而远程更新我的服务器?

回答:DUP 设计为与大多数软件分发工具一起使用。有关更多信息,请参阅该工具的说明文件。

#### 问题: 如果 DUP 在无人值守的模式下运行, 我在哪里可以找到它生成的错误消息?

回答:执行消息存储在软件包日志文件中和 Windows 系统事件日志 (SEL) 中,本指南[的消息日志文件](#page-32-0)一节对这 些日志进行了说明。

软件包日志文件位于以下默认目录: C:\dell\updatepackage\log\ packagename .txt

Windows SEL 可通过 Windows 事件查看器查看。

#### 问题:当我从命令行提示符执行 DUP 时,会继续查看 Windows 对话框和弹出消息。能否将输出定向到命令行 提示符控制台?

回答: 使用/s 和 /l 选项可将输出定向到日志文件。

#### 问题:如何获取 DUP 的相关性信息和其他信息?

回答:此信息在您运行 DUP 时在最初的图形用户界面 (GUI) 屏幕中显示。

一些信息还可通过 CLI/c/s 选项提供。 (必须同时使用 /c /s 选项。)不过,此方法提供有限的信息,例如版本 更新以及是否适用于目标系统。

#### 问题:能否在其他供应商的系统上使用 DUP?

回答:否。DUP 是仅为 Dell 系统使用而设计的。

#### 问题:我最近更新了系统的 BIOS,但是现在我想恢复到以前的版本。能否使用 DUP 完成此操作?

回答:能。从 dell.com/support 下载以前版本系统 BIOS 的 DUP 并进行安装。如果 DUP 不可用,请使用 dell.com/ support 上的其他格式之一。

#### 问题:为什么用于系统 BIOS 的 DUP 需要重新引导?

回答:BIOS 更新只有在重新引导系统后才会应用。

#### 问题:我想一次应用对系统的多个更新。能否使用 DUP 完成此操作?我是否需要注意应用更新的顺序?

回答:是的,您可以同时对系统应用多个更新。有关更新顺序的信息,请参阅 DUP [的安装顺序。](#page-9-0)

#### 问题: 如果重命名 Windows DUP, 它们是否还会正常运行?

8

回答:是。

#### 问题:能否修改 DUP?

回答:否。DUP 包含防止可能损坏其内容的逻辑。由于此设计,DUP 无法进行修改。

 $\mathbb Z$  注: 如果修改了 DUP 的内容, Dell 将不再支持它们。

#### 问题:能否使用任何其他程序来检查或提取 DUP 的内容?

回答:能,您可以使用 WinZip 或同等软件应用程序。

 $\mathbb{Z}$  注: DUP 包含防止可能损坏其内容的逻辑。由于此设计, DUP 无法进行修改。如果修改了 DUP 的内容, Dell 将不再支持它们。

#### 问题:我运行的是非英文版的 Windows 2000。能否使用 DUP?

回答: 能。您可以在非英文版的 Windows 2000 Server 和 Windows Server 2003 操作系统上使用 DUP。目前,DUP 仅提供英文版。

#### 问题: 当出现适合我的系统的新 DUP 时, 我如何得知?

回答:您可以访问 dell.com/support 查询更新或者在 dell.com 上注册 File Watch 服务来接收关于系统升级的自动 通知。

#### 问题:为什么 BIOS 和固件更新不能重复应用(更新到相同的版本),即使在 CLI 模式下使用强制 (/f) 选项也不 能?

回答:重新安装 BIOS 或固件 DUP 会浪费非常宝贵的公司时间和资源。它没有任何用处。如果您仍想要应用这 样的更新,请在 GUI 模式下运行 DUP 并确认重新应用。

#### 问题:为什么系统只执行了我在命令字符串中输入的 CLI 选项之一?

回答:只有特定的 CLI 选项才能同时使用。当一个命令字符串中输入了无效的 CLI 选项组合时,仅执行具有最 高优先级的选项。有关不同的操作系统可以一起使用哪些命令的详细信息,请参阅[命令行界面参考](#page-22-0)。

#### 问题:如何验证已下载的 DUP 是否具有数字签名?

回答:在 Windows 资源管理器中,找到您要验证的 DUP 并右击文件名。在弹出式窗口中单击属性。如果您在 **属性**窗口中看到**数字签名**选项卡,则 DUP 有数字签名。如果没有显示该选项卡,则 DUP 没有签名。有关附加 信息,请参阅在 Windows [中验证数字签名。](#page-13-0)

#### 问题:为什么不能将已签名的 DUP 用于当前版本的 DUP?

回答:2005 年第 3 季度及以后发布的 DUP 均具有数字签名。

# <span id="page-40-0"></span>可信平台模块和 BitLocker 支持

可信平台模块 (TPM) 是一个具有加密功能的安全微控制器,设计用于提供涉及密钥的基本安全相关功能。它在 系统的母板上安装,并且使用硬件总线与系统的其余部分进行通信。您可以通过 BIOS 设置命令建立系统的所 有权及其 TPM。

TPM 将平台配置作为一组值存储在一组平台配置注册表 (PCR) 中。因此,一个此类注册表可存储如母板制造商 信息;另一个存储处理器制造商信息;第三个存储平台的固件版本,等等。整合 TPM 的系统会创建一个与平 台测量值关联的密钥。该密钥仅当此平台测量值拥有与创建密钥时相同的值时才能解开。此过程称为将密钥*密 封*到 TPM。解密称为*启封*。初次创建密封的密钥时,TPM 会记录配置值的快照和文件哈希值。密封的密钥仅 当这些当前系统值匹配快照中的值时才会*启封*或释放。BitLocker 使用密封的密钥检测对系统完整性的攻击。在 满足特定的硬件或软件条件前,数据将被锁定。

BitLocker 通过结合两个主要数据保护过程来减少未授权数据访问:

- 加密硬盘上的整个 Windows 操作系统卷:BitLocker 加密操作系统卷中的所有用户文件和系统文件。
- 检查早期引导组件和引导配置数据的完整性: 在具有 TPM 版本 1.2 的系统上, BitLocker 利用了 TPM 的 增强安全功能,并确保只有在系统引导组件未更改且加密磁盘位于原系统中时,才可以访问数据。

BitLocker 设计用于拥有兼容的 TPM 微芯片和 BIOS 的系统。兼容的 TPM 定义为版本 1.2 TPM。兼容的 BIOS 支 持该 TPM 和信任测量的静态根。BitLocker 将主密钥密封在 TPM 中并且仅当代码测量值从上次安全引导后未发 生更改时才允许释放密钥。如果任何测量值发生更改,它会强制您提供恢复密钥以继续引导。一对多 BIOS 更 新方案将导致 BitLocker 停止更新并请求恢复密钥, 然后完成引导。

BitLocker 通过*全卷加密*和*安全启动*保护系统中存储的数据。它确保系统中存储的数据保持加密状态(即使系统 在操作系统未运行时被篡改)并阻止操作系统引导和解密该驱动器,直到您提供 BitLocker 密钥。

TPM 与 BitLocker 相互作用以在系统启动时提供保护。TPM 必须启用并激活,然后才能供给 BitLocker 使用。如 果启动信息已更改,BitLocker 会进入恢复模式,并且您需要恢复密码以重新获取访问数据的权限。

注: 有关如何开启 BitLocker 的信息, 请参阅 Microsoft TechNet 网站。有关如何激活 TPM 的说明, 请参阅 Ø 随系统附带的说明文件。TPM 并非 BitLocker 必需;不过,只有具有 TPM 的系统才能提供启动系统完整性 验证的附加安全机制。如果没有 TPM,BitLocker 可用于加密卷,但无法进行安全启动。

注: 最安全的方法是,在具有 TPM 版本 1.2 和受信任计算组 (TCG) 兼容的 BIOS 实施的系统上通过启动密钥 U 或 PIN 配置 BitLocker。这些方法通过要求附加的物理密钥(系统可读密钥写入其中的 USB 闪存盘)或用 户设置的 PIN 提供附加的验证。

 $\mathbb{Z}$  注: 对于大量 BIOS 更新,创建一个脚本禁用 BitLocker,安装更新,重新引导系统,然后重新启用 BitLocker。对于一对一 Dell 更新软件包 (DUP) 部署,手动禁用 BitLocker,然后在重新引导系统后重新启用 该功能。

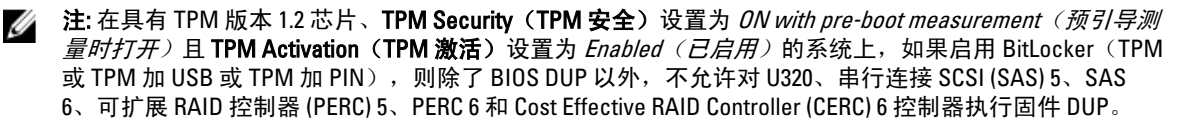

<span id="page-42-0"></span>10 Microsoft Windows Server 2008 用户帐户控制

在 Microsoft Windows Server 版本 2008 和早期版本中,用户帐户通常是本地管理员组的成员并获得管理员权 限。由于管理员帐户拥有系统范围的访问权限,因此本地管理员组的成员可以安装、更新和运行软件。将用户 添加到本地管理员组后,系统会自动授予该用户 Windows 权限。这些权限提供对所有操作系统资源的访问。 因此,具有管理员权限的用户帐户具有安全风险,因为他们提供的操作系统资源访问权限可被恶意软件利用。 用户帐户控制 (UAC) 是 Windows Server 2008 操作系统中一项新增的安全功能。启用后,该功能会限制除内置本 地管理员之外所有用户对重要系统资源的访问权限。

Windows Server 2008 操作系统中三种用户帐户类型是:

- 域管理员帐户, 这是具有管理员权限的用户帐户。
- 标准用户帐户,允许用户安装软件和更改系统设置而不会影响计算机的其他用户或安全性。
- 本地管理员帐户,这是操作系统的默认超级用户。

UAC 启用时,域管理员帐户的用户体验与本地管理员帐户不同。域管理员帐户需要访问重要系统资源时, Windows Server 2008 操作系统提示以下各项之一,然后启动需要完全管理员访问权限的程序或任务:

- 提升权限的许可(如果是域管理员组的用户)
- 提升权限的域管理员凭据(如果是标准用户)

UAC 提示域管理员组中的用户(管理员帐户除外)单击 **继续**(如果需要提升权限),或单击 **取消**(执行可能 会导致安全风险的功能时)。通过 UAC,用户必须升级管理员帐户,然后才能运行 DUP。

注: 由于用户体验可通过安全策略管理器管理单元 (secpol.msc) 和组策略进行配置, 因此有多种 UAC 用户 Ø 体验。环境中进行的配置选择将影响标准用户、管理员或两者可见的提示和对话框。UAC 可通过禁用 User Account Control: Run Administrators in Admin Approval Mode(用户帐户控制:在管理员批准模式下运行 **管理员**)设置禁用并要求系统重新引导。

如果 DUP 在 GUI 模式下运行,Windows Server 2008 操作系统需要用户批准该操作。但如果 DUP 在无人值守模 式下运行,用户可通过执行以下任一操作绕过弹出式窗口的许可:

- 将组安全策略 User Account Control: Behavior of the elevation prompt for administrators in Admin Approval Mode (用户帐户控制:管理批准模式中管理员提升提示行为)更改为 无提示, 以禁用弹出或提升权限 而不提示管理员组。
- 禁用 UAC。
- 利用脚本运行 DUP 并在运行时充当本地管理员。
- 与系统内存利用率相关的 Dell DUP HDD 固件更新公用程序要求服务器最少具有 8GB 到 16GB 的 RAM。

## 远程运行 DUP 时的 UAC 限制

默认情况下,UAC 启动后,所有管理员帐户用户都作为标准用户登录。因此,访问重要系统资源的权限不可 用,直到用户确认权限提升请求。此限制禁用远程部署 DUP 的选项。如果管理节点代理在这些登录凭据上运 行, UAC 会返回 Access Denied (拒绝访问)错误。

可以通过以下方法绕过 UAC 限制:

- 启用本地系统帐户的远程代理使用以执行 DUP 更新。本地系统帐户不受 UAC 保护(推荐选项)。
- 在 DUP 运行的每台远程计算机上使用本地管理员帐户。
- 为远程计算机上的所有用户禁用 UAC(不推荐选项)。
- 在远程计算机上不升级到管理员帐户。

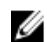

■ 注: 只有两个帐户(本地管理员帐户和本地系统帐户)不受 UAC 保护。所有其他用户(包括具有本地管理 员权限或域管理员权限的帐户)默认情况下均已启用 UAC。即使可通过更新本地或域安全策略来禁用 UAC,但不推荐这样做。远程用户必须作为内置的本地管理员帐户登录或获取本地系统帐户权限才能远程 启动 DUP。